#### Part No: 50-12017-200

# NuDAM<sup>\*</sup>-6021 Analog Output Module

### 1. Introduction

ND-6021 is an analog signal output module. It receives the digital command from host computer through RS-485 network. The format of the digital value can be engineering units, hexadecimal format or percentage of full-scale range (FSR). The analog output can be either voltage or current output.

The ND-6021 is designed for safety. It provides many safety functions such as isolation, watchdog, and power on safety value. The opto-isolators provide 5000Vrms isolation voltage to isolate the digital section and the remote controlled analog equipment. The damage of power surges is avoided.

Another safety function is the watchdog. Whenever the host is loss contact with the remote NuDAM module, or the micro-processor is down, the module will reset itself and send the safety value to the analog output therefore the industry safety is guarantee. The safety value / power-up value can be set by configuration software.

#### **Features**

- unipolar analog output channel
- two sets of differential current and voltage output terminals
- ♦ 5000 Vrms analog output isolation
- programmable host watchdog timer for host failure protection
- internal watchdog timer for device failure protection
- easy programming by software
- easy installation and wiring

#### **Specifications**

◆ Interface:

RS-485, 2 wires Speed (bps): 600, 1200, 2400, 4800, 9600, 19.2k, 38.4k, 57.6k, 115.2k

♦ Analog Output:

Signal output type: differential

Resolution: 12 bits

Accuracy: ±0.2% of FSR

Voltage output: 0 to 10V

Current output: 0 to 20mA, 4 to 20mA

Slew rate: 0.0625 to 64V/sec, 0.125 to 128mA/sec Isolation Voltage: 5000 Vrms

- ◆ Storage Temperature Range: -25 to 80 °C
- ◆ Operating Temperature Range: -10 to 70 °C
- ◆ Power Requirement: +10V to +30V<sub>DC</sub> Unregulated with against power reversal
- ◆ Power Consumption: 1.35W
- Case: ABS with captive mounting hardware
- ◆ CE Class A Conformity

# 2. Pin Assignment

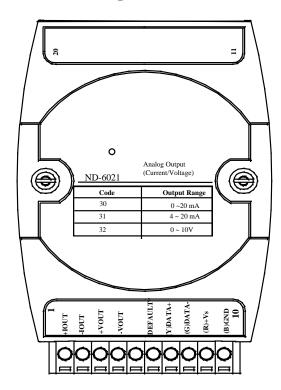

#### **Pin Definitions**

| Pin# | Signal Name | Description                      |
|------|-------------|----------------------------------|
| 1    | +IOUT       | Positive current output terminal |
| 2    | -IOUT       | Negative current output terminal |
| 3    | +VOUT       | Positive voltage output terminal |
| 4    | -VOUT       | Negative voltage output terminal |
|      |             |                                  |
| 6    | DEFAULT*    | Initial state setting            |
| 7    | (Y)DATA+    | RS-485 signal, positive          |
| 8    | (G)DATA-    | RS-485 signal, negative          |
| 9    | (R)+VS      | Power supply, $+10V \sim +30Vdc$ |
| 10   | (B)GND      | Ground                           |
|      |             |                                  |

\*The module is in DEFAULT mode when DEFAULT\* pin connected to GND while applying power on the module.
\*Do not apply any power signal to DEFAULT\* pin, just left it open or connected it to GND.

# 3. Application Wiring

### **Differential Voltage Output**

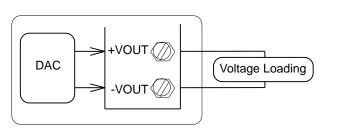

#### **Differential Current Output**

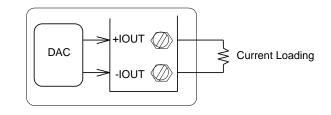

# 4. Functional Block Diagram

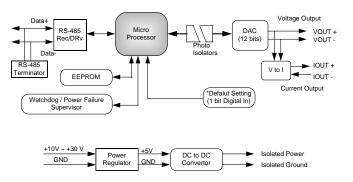

### 5. Installation

### **Equipment for Installation**

A existing RS-485 network NuDAM modules DC Power supply (+10V~+30V) Wires for power, communication and I/O signal

### **Installation Procedure**

- 1. Configure every single NuDAM module under the administration utility.
- 2. The baud rate setting and calibration procedure must be done under the DEFAULT\* mode.
- 3. The baud rate and check-sum status must be identity with the application network. The address ID must not be conflict with other modules on the network.
- 4. Plug the new module to the existing network.
- 5. Use the NuDAM administration utility to check the entire network.

#### Part No: 50-12017-200

## 6. Command Set

There are three categories of NuDAM commands. The first is the *general commands*, including set configuration command, read configuration, reset, read module's name or firmware version, etc. Every NuDAM can response to the general commands. The second is the *functional commands*, which depends on functions of each module. Not every module can execute all function commands. The third is the *special commands* including functions about the programmable watchdog timer, safe values, and the programmable leading code. All the commands used in the NuDAM analog output module are list in the following table.

| Command                    | Syntax                  |
|----------------------------|-------------------------|
| General Command            |                         |
| Set Configuration          | %(OldAddr)(NewAddr)     |
| -                          | (OutputRange)(BaudRate) |
|                            | (DataFormat)            |
| Read Configuration         | \$(Addr)2               |
| Read Module Name           | \$(Addr)M               |
| Read Firmware Version      | \$(Addr)F               |
| Reset Status               | \$(Addr)5               |
| Software Reset             | \$(Addr)RS              |
| Functional Command         |                         |
| Analog Data Out            | #(Addr)(OutData)        |
| Save Power on Analog Value | \$(Addr)4               |
| Last Value Read Back       | \$(Addr)6               |
| Current Read Back          | \$(Addr)8               |
| Trim Calibration           | \$(Addr)3(Counts)       |
| 4mA Offset Calibration     | \$(Addr)0               |
| 20mA Offset Calibration    | \$(Addr)1               |

| Special Command            |                       |  |  |  |
|----------------------------|-----------------------|--|--|--|
| Read Command Leading Code  | ~(Addr)0              |  |  |  |
| Setting                    |                       |  |  |  |
| Change Command Leading     | ~(Addr)10(C1)(C2)(C3) |  |  |  |
| Code Setting               | (C4)(C5)(C6)          |  |  |  |
| Set Host Watchdog / Safety | ~(Addr)2(Flag)        |  |  |  |
| Value                      | (TimeOut)(SafeValue)  |  |  |  |
| Read Host WatchDog / Safe  | ~(Addr)3              |  |  |  |
| Value                      |                       |  |  |  |
| Host is OK                 | ~**                   |  |  |  |

<sup>\*</sup> The module accepts calibration command, baud rate and checksum configuration setting under the DEFAULT\* mode.

# 7. ADLINK on the Internet

The full version manual can be download from website http://www.adlink.com.tw/download/manual/index.htm#6000

Homepage: <a href="http://www.adlink.com.tw">http://www.adlink.com.tw</a>
Service: <a href="mailto:service@adlink.com.tw">service@adlink.com.tw</a>
Technical Assistance: <a href="mailto:NuDAM@adlink.com.tw">NuDAM@adlink.com.tw</a>

Copyright © 2000~2001 ADLINK TECHNOLOGY INC.

TEL: 886-2-82265877 FAX: 886-2-82265717

Contents and specification subject to change without notice.

NuDAM® is a registered trademark of ADLINK TECHNOLOGY

INC. Other brands of products are trademarks or registered trademarks of their respective holders. AM-ND6021-E1.00

<sup>\*</sup> Please refer the manual in PDF file format in the CD for detail description of these commands.